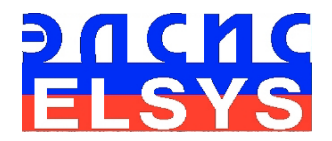

# Vibraimage statistical analysis software

Manual Version: **VibraStatAdvanced**

ELSYS Corp.

[WWW.PSYMAKER.COM](http://www.ppsymaker.com/)

Saint-Petersburg 2018 г.

# ОГЛАВЛЕНИЕ

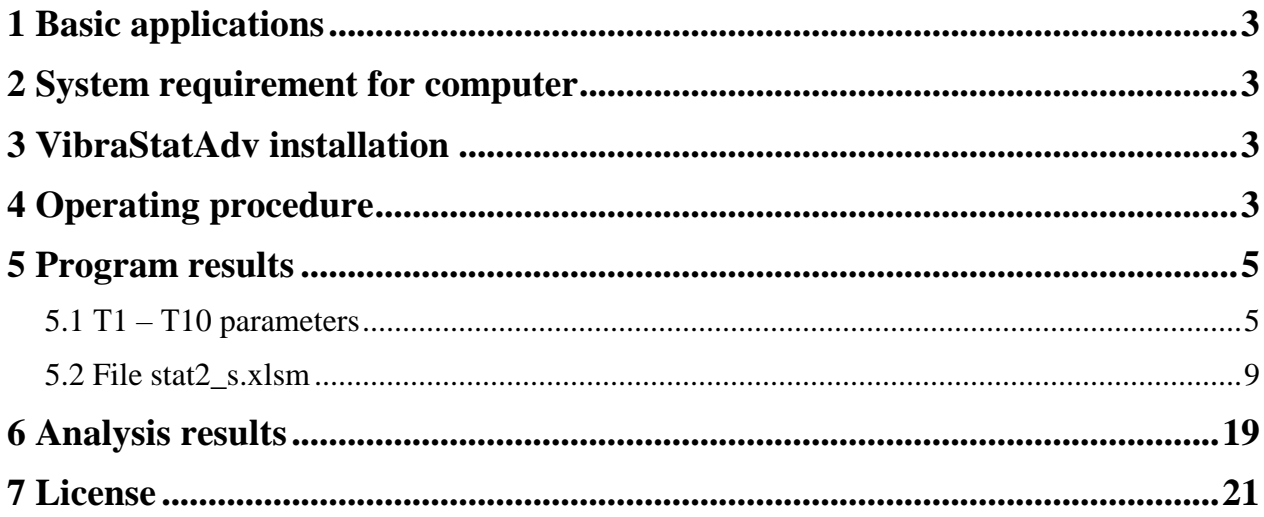

## <span id="page-2-0"></span>**1 Basic applications**

The VibraStatAdv software is created for statistical processing of VibraImage program results in the mode Micro or VibraMed results. VibraStatAdv works with files describing the psychophysiological state of a person (**\*\*\*\_measurement.xml** и **\*\*\*\_M.xml**).

More detail information there is in the manual "Behavior Detection System VibraImage 10 PRO" [http://psymaker.com/downloads/VI10\\_ManualEng.pdf](http://psymaker.com/downloads/VI10_ManualEng.pdf) in the paragraph "MICRO mode".

Program application goal is finding of statistically proved differences in vibraimage parameters between two groups of measurements and visualization of research results. Statistical significant difference presence in vibraimage parameters means biological, psychological or physiological changes, taken place for corresponding groups. The program applies in medicine, psychology, psychophysiology, biology, sociology, sports, and various scientific researches where necessary to reliable defining psychophysiological status of the person.

VibraStatAdv, in contrast to the previous version VibraStat, has more graphs showing comparisons of various statistical parameters.

## <span id="page-2-1"></span>**2 System requirement for computer**

To correct work of the program, the user must have the hardware with the following parameters:

Microsoft Office Exсel 2010 or later.

## <span id="page-2-2"></span>**3 VibraStatAdv installation**

It is necessary to execute the following actions for installation of VibraStatAdv program on your computer:

- 1. Go to Web page<http://www.psymaker.com/support/downloads/>
- 2. Load file VibraStatAdvanced http://psymaker.com/downloads/VibraStat2.zip
- 3. Extract file stat2\_s.xlsm to directory where this default file will be stored as reserved copy.
- 4. You don't need to reboot computer.

# <span id="page-2-3"></span>**4 Operating procedure**

1. Copy stat2\_s.xlsm on the hard disk where you will do processing of results. For example, named this directory TEST. This file is basic for outputting the results of processing statistical comparison data for two groups.

The file stat.xlsm will change after processing.

2. On the said directory (TEST) computer create 2 catalogues. Catalogues are sorted and numbered on a disk by alphabetically. The first catalogue is intended for initial measurements of patients (group 1), the second - for the next measurements of parameters (group 2). As a result of program work the comparison of parameters of « groups 1 » and « groups 2 » patients will be made. The user can choose the name of catalogues any way, for example, the first catalogue it is possible to name Norma, the second - Pathology or, for example, Pleasure and Stress, depending on experiments (fig.1).

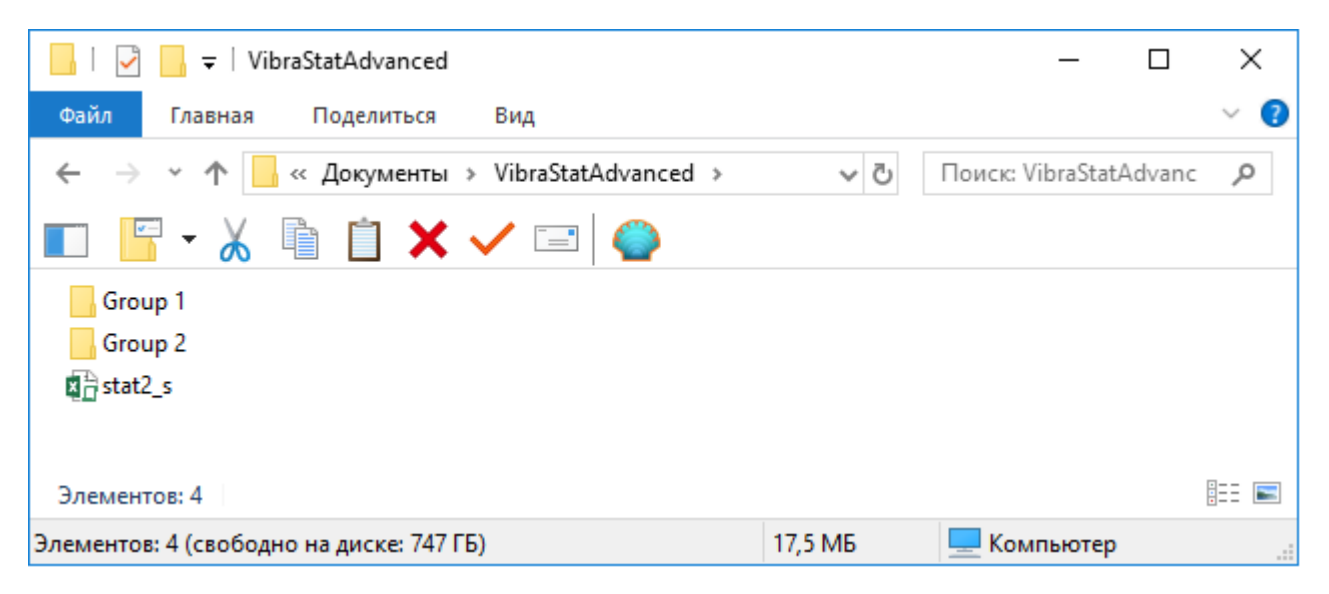

*Fig. 1 Creating new work catalogue.*

3. Copy subcatalogues with results of individual measurements **\*\*\*\_measurement.xml** and \*\*\* **M.xml** and divide them on corresponding groups.

4. Run **stat2\_s.xlsm** file.

**Note, for correct operating of Stat2\_s.xlsm file you need to enable macros in Microsoft Office Excel.**

5. Press on the button «Update» (fig. 2).

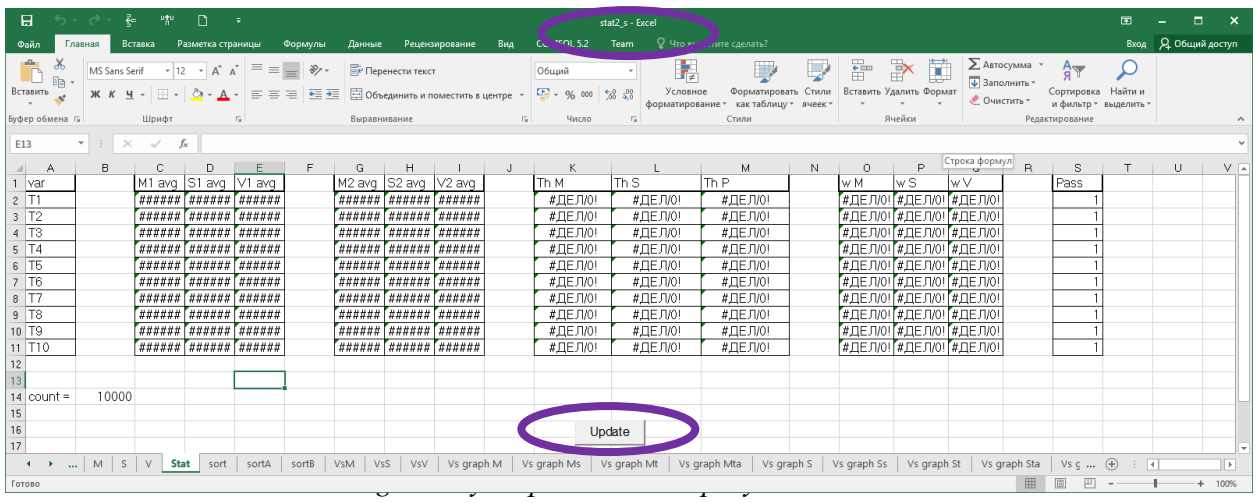

6. Program generates graphs with statistical operating results.

# <span id="page-4-0"></span>**5 Program results**

The initial data for the VibraStatAdv are values of the parameters T1 - T10 from \*\*\* **\_ measurement.xml** and \*\*\* **\_ M.xml** files obtained in the [VibraImagePRO](http://psymaker.com/downloads/setupVibraPro10.exe) or [VibraMed](http://psymaker.com/downloads/setupVibraMed10.exe) programs. The VibraStatAdv analyzes changes in parameters between two comparison groups.

The analysis uses the mathematical expectation **M**, the standard deviation **S** and variability **V**.

## <span id="page-4-1"></span>**5.1 Т1 – Т10 parameters**

## **Т1 – Aggression (Р7)**

The parameter determines by the frequency histogram and represents the maximum allocation of the frequency and SD vibration frequency of the human face. The higher value of the maximum distribution and higher SD value gives the greater value of the parameter T1.

Aggressive state is not every time coordinates with tension, and tension state is not always coordinates with aggression. However, often these two emotions accompany each other. Aggressive state obligatory characterized by high frequency vibrations and red colors in aura. Aura size is more than normal and gaps could absent, but color and form non uniformity must present (fig 4.1b). Stress level could be low, less than 0,3. Anger level more than 0,7 and tension level more than 0,4.

Frequency histogram distribution has maximum in right part of the range and distribution has amount dispersion. High speed signals spectrum envelope looks like uniform distribution.

$$
T1 = \frac{F_m + 4*\sqrt{\frac{1}{n}\sum_{i=1}^{n}(F_i - \overline{F})^2}}{2Fin}
$$

,

where

 $F_m$  – frequency of the maximum in the density histogram of frequency distribution;

 $F_i$  – counting number with i -th frequency in the histogram of the density of frequency distribution, obtained during N frames;

Fin – input processing vibraimage frequency;

n – counting number with inter-frame difference above threshold in N frames.

#### **Т2 – Stress (Р6)**

Parameter determines by degree of the external vibraimage (vibra-aura) asymmetry, means asymmetry of micromovements from the left and right parts of the person's head. The great difference in amplitude and frequency movements for the left and right parts of the face (head) characterizes the increased T2 parameter level.

Stress state characterized by amount gaps in aura form and greatly aura colors non uniformity. Aura includes every scale colors and sharp color transfer, like red color could transfer to blue (fig 4.2b). Stress level more than 0,7. Aggression or activity level is low, not more than 0,5 and tension level is high and usually more than 0,4.

Frequency distribution histogram has several modes and high speed vibraimage signals spectrum presents superposition of exponential and uniform distributions.

$$
T2 = \frac{\sum_{1}^{n} \left( \frac{|A_{L}^{i} - A_{R}^{i}|}{A_{\max}^{i}} + \frac{|F_{L}^{i} - F_{R}^{i}|}{F_{\max}^{i}} \right)}{2n},
$$

where

*i*  $A_{L-}^{l}$  total amplitude of vibraimage of the i-th line of the object left part; *i*  $A_R^l$  – total amplitude of vibraimage of the i-th line of the object right part;  $A_{\text{max}}^i$  – maximum value between  $A_I^i$  $A_L^l$  and *i*  $A_R^l$  ; *i L F* – maximum frequency of vibraimage of the i-th line of the object left part; *i*  $F_R^t$  – maximum frequency of vibraimage of the i-th line of the object right part;  $F_{\text{max}}^i$ <sub>– maximum value between</sub>  $F_L^i$  $F^l$ <sub>and</sub> *i*  $F_R^l$ <sub>;</sub> n – the number of lines occupied by the object.

#### **Т3 – Tension/Anxiety (F5X)**

Parameter is determined by the relation of high-frequency part of a range of vibrations to the general power in a range of micromovements frequency for human head. High value of highfrequency vibrations density characterizes high value of the T3 parameter.

$$
T3 = \frac{\sum_{f_{\text{max}}}{f_{\text{max}}}}{\sum_{f_{\text{max}}}{P_i(f)}} ,
$$

where

 $P_i$  (f) – spectral power of distribution of vibraimage frequency;  $f_{\text{max}}$  – maximum frequency in the spectrum of distribution of vibraimage frequency.

#### **Т4 – Suspect (Р19)**

The parameter is determined as the sum average of the first three conditionally negative emotions (T1, T2, T3) and characterizes the general level of conditionally negative emotions in a person status.

$$
T4=(T1+T2+T3)/3.
$$

#### **Т5 – Balance (Р16)**

The parameter determines by the frequency histogram and characterizes the level of similarity of the current frequency histogram to the Gaussian distribution law. The high level of frequency histogram similarity to the normal law characterized by a high level of balance, and significant deviation from the Gaussian distribution characterized by a low level of the parameter T5.

$$
T5 = \frac{\sum [y(x) * K - y'(x)]^2}{\sum [y'(x)]^2}
$$

,

,

where K- normalization coefficient obtained frequency histogram:

$$
K = \frac{\sum y'(x)}{\sum y(x)},
$$

y' - normal distribution density:

$$
y' = \frac{1}{\sqrt{2\pi}} e^{-\frac{(x-M)^2}{2\sigma^2}}
$$

where  $\sigma$  – standard deviation determined from the frequency histogram.

#### **Т6 – Charm (Р17)**

The parameter is determined by the symmetry (left**-**right) of the head and face micromovements, the maximum symmetry of movements (including frequency and amplitude) represents a high level of charm T6.

$$
T6 = \frac{\sum \frac{|W_{li} - W_{ri}|}{\max(W_{li}, W_{ri})} + \sum \frac{|C_{li} - C_{ri}|}{255}}{N}
$$

,

where

 $|W_{li}-W_{ri}|$  - difference between left and right side average amplitudes of the external vibraimage for each row;

 $|C_{li} - C_{ri}|$  - difference between left and right side max frequencies of the external vibraimage for each row.

## **Т7 – Energy (Р8)**

The parameter determines by the frequency histogram and characterizes the difference of the maximum density of the vibration frequency and vibration frequency SD for the face and human head. The higher value of the maximum density and lower SD or variation of vibration gives the higher value of energy T7.

$$
T7 = \frac{M - \sigma}{Fps}
$$

,

where

М – maximum value on frequency histogram;

 $\sigma$  – standard deviation determined from the frequency histogram;

Fps – maximum input processing vibraimage frequency.

#### **Т8 – Selfregulation (Р18);**

The parameter is determined as the sum average for conditionally positive emotions (T5, T6) and characterizes the general level of conditionally positive person emotions at the measurement time.

$$
T8 = \frac{T5 + T6}{2}
$$

## **Т9 – Inhibition (F6);**

It has a real physical dimension (time in seconds) and characterizes the minimum time of the person reaction for the shown event (the stimulus). The value of the parameter  $T1 = 0,1$  means that the reaction time is 0,1 s. The greater the reaction time corresponds to a higher level of inhibition.

#### **Т10 – Neuroticism (F9)**

The parameter characterizes the SD measured value of the inhibition level (T9) at the measurement time (default 60 seconds). High level for inhibition SD of psycho**-**physiological state characterized by instability and indicates high level of neuroticism T10.

$$
T10=10 \sigma(T9),
$$

where  $\sigma(T9)$  – standard deviation of T9.

Set of the T1–T10 parameters is selected so that with the maximum information content to record all micromovements of a human head. Thus, the name of each  $T_i$  parameter can characterize different psychophysiological characteristics depending on use of Vibraimage. For the characteristic of each parameter its name is primary not, it can be read the conditional, and a formula by which this parameter is determined.

Integral coefficient K, characterizing the general functional state of the person based on parameters T1 - T10 is calculated using the formula:

$$
K\!=\!\sum_1^{10}m\Big(T_i\;-T_n\,\Big)
$$

where K - integral indicator of the general condition (IIGC);  $T_i$  - measured value of the mathematical estimation (M, S, V) of these parameters;  $T_n$  - mathematical average value of (M, S, V) i-th parameter in the sample, and m - the normalization factor.

Thus three integrated indicators K of functional states (IIGC) were defined. The first  $K_M$  is calculated based on measured values of a mathematical expectation  $(M)$  of parameters  $T1 - T10$ , the second  $K<sub>S</sub>$  – based on the standard deviation of parameters (S), the third  $K<sub>V</sub>$  – based on the variability of parameters (V).

#### **Note**

1. All measured by vibraimage system psychophysiological parameters are resulted in a range of  $0 - 1$  ( $0 - 100$ ) % with the use of experimentally picked up fixed factors specified in formulas.

2. For everyone measured psychophysiological parameter the mathematical formula is primary, and secondary the conditional name of parameter. The psychophysiological sense of each Т1–Т10 parameter can change depending on conditions of experiments.

<span id="page-8-0"></span>3. Set of measured parameters Т1–Т10 defines the general psychophysiological (psychosomatically, functional) a condition of the person based on integrated coefficient K.

## **5.2 File stat2\_s.xlsm**

The results of the program are formed in the **stat2\_s.xlsm** file.

The file contains the following sheets:

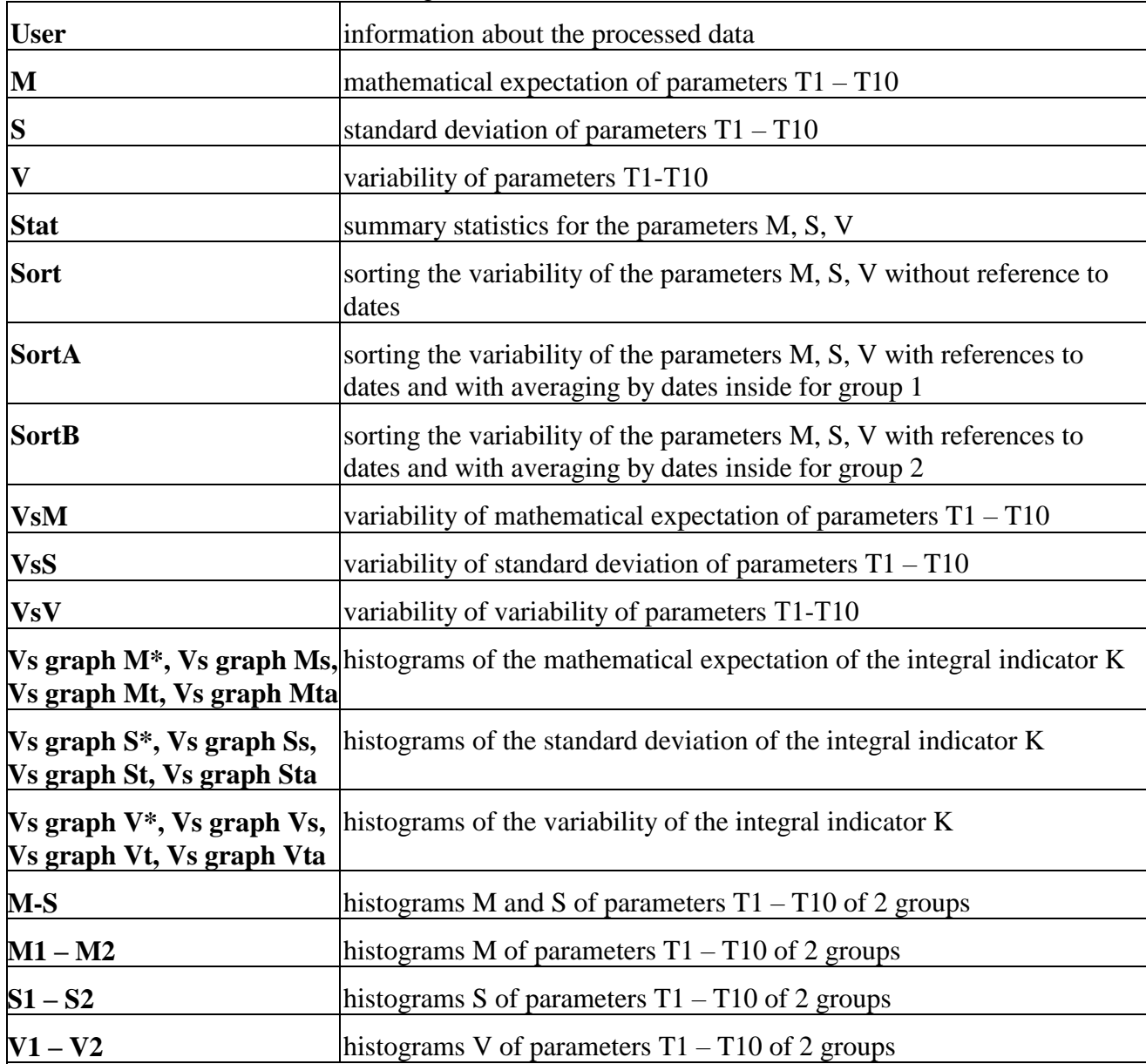

\* The results are sorted on the graphs:

- without an index (Vs graph M) in groups separately in chronological order without reference to dates of measurements;

- with the index "s" (Vs graph Ms) for both groups together in chronological order without reference to dates of measurements;

- with the index "t" (Vs graph Mt) all measurements in chronological order with reference to the dates of measurements;

- with the "ta" index (Vs graph Mta), the averaged measurements per day separately by groups in chronological sequence with reference to the measurement dates.

Next, detailed contents of the sheet with the results of statistical processing of the data measurements.

**Sheet User** – contains the following information:

- GR the name of two catalogues (two groups)
- User a name of the patient
- BD date of a birth
- SD date of creation of a patient folder
- File a name of a \*\*\*\_measurement.xml file with results of measurements
- Path a path to results \*\*\*\_measurement.xml file

**M sheet** - contain calculation of M (the center of weights of frequency distribution) for all parameters Т1-Т10. The number of lines in the table corresponds to number of \*\*\* measurement.xml files found in subdirectories «Groups 1» and «Groups 2». If parameter Pass=1 than the selected table line concerns to Group 1. If Pass=0 - to Group 2 (fig. 3).

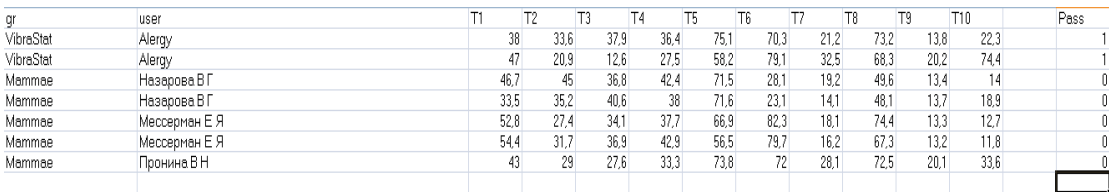

## *Fig. 3. М sheet*

**S Sheet** - contain calculation of σ, S (root-mean-square deviation of frequency distribution) for all parameters Т1-Т10. The number of lines in the table corresponds to number of \*\*\* measurement.xml files found in subdirectories «Groups 1» and «Groups 2». If parameter Pass=1 than the selected table line concerns to Group 1. If Pass=0 - to Group 2 (fig. 4).

| qr        | user          |       | т٥.   |       |       | T5    | T <sub>6</sub> |        |        |       | T10    | Pass |
|-----------|---------------|-------|-------|-------|-------|-------|----------------|--------|--------|-------|--------|------|
| VibraStat | Aleray        | 4.033 | 2,936 | 7,789 | 2,927 | 3,271 | 5,254          | 2,31   | 3,632  | 2,226 | 4.161  |      |
| VibraStat | Alergy        | 6.539 | .874  | 8.971 | 3.807 | 12.16 | 2.73           | 11,269 | 6.991  | 7.441 | 15.717 |      |
| Mammae    | Назарова В Г  | 3.705 | 3.439 | 8.504 | 2.924 | 2.685 | 7,913          | 2.531  | 4.566  | .404  | 2.725  |      |
| Mammae    | Назарова В Г  | 10.15 | 5,957 | 7,364 | 4,829 | 4,503 | 21,819         | 3,524  | 10,614 | .894  | 3,916  |      |
| Mammae    | Мессерман Е Я | 9.529 | 0.807 | 4.052 | 2.367 | 2.758 | 3.477          | 1,994  | .274   | .268  | 2.99   |      |
| Mammae    | Мессерман Е Я | 7.267 | .464  | 3.453 | 2.207 | 9.042 | :426           | 2.094  | 2.47   | .179  | 2.335  |      |
| Mammae    | Пронина В Н   | 2,331 | 0.743 | 6,94  | .979  | 3,218 | 2,683          | 2,19   | 2,28   | 3,356 | 9,411  |      |
|           |               |       |       |       |       |       |                |        |        |       |        |      |

*Fig. 4. S sheet*

**V** Sheet - is resulted calculation of variability ( $V = (\sigma / M)$  or the same V=(S/M)) for all parameters Т1-Т10. The number of lines in the table corresponds to number of \*\*\* measurement.xml files found in subdirectories «Groups 1» and «Groups 2». If parameter Pass=1 than the selected table line concerns to Group 1. If Pass=0 - to Group 2 (fig. 5).

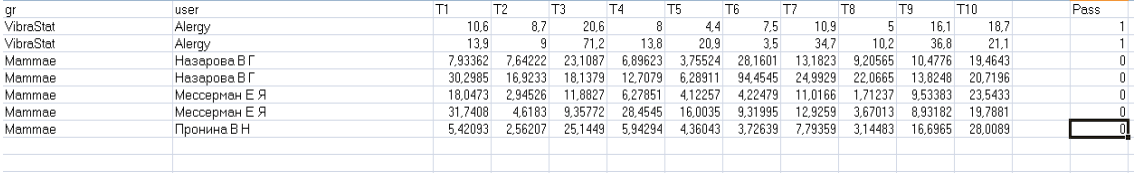

## *Fig. 5. Sheet V sheet*

**Stat Sheet** - the generalized statistics for parameters of M, S, V is resulted. If parameter Pass=1 the given parameter Ti takes part in calculations. If parameter Pass=0 parameter Ti is excluded from calculations.

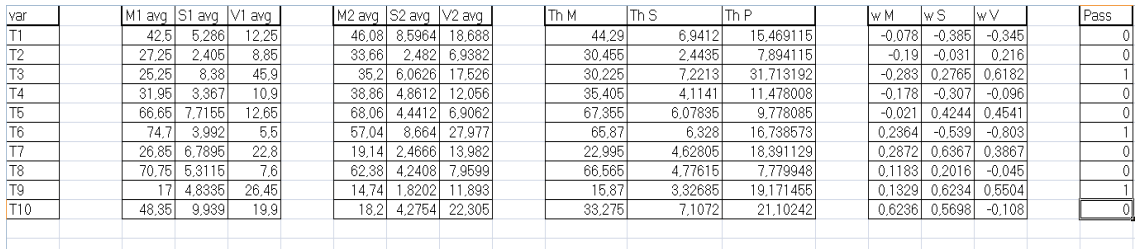

## *Fig. 6. Stat sheet*

**Sheets sort, sortA, sortB, VsM, VsS, VsV** are service to creating various graphs of variability parameters by groups.

**Sheet Vs graph M** – histogram of comparison of average variability in two groups. The number of columns on histograms corresponds to number of \*\*\* measurement.xml files on which the analysis was process. Dark blue color shows the data on «Group 1», red - on «Group 2». (fig. 7).

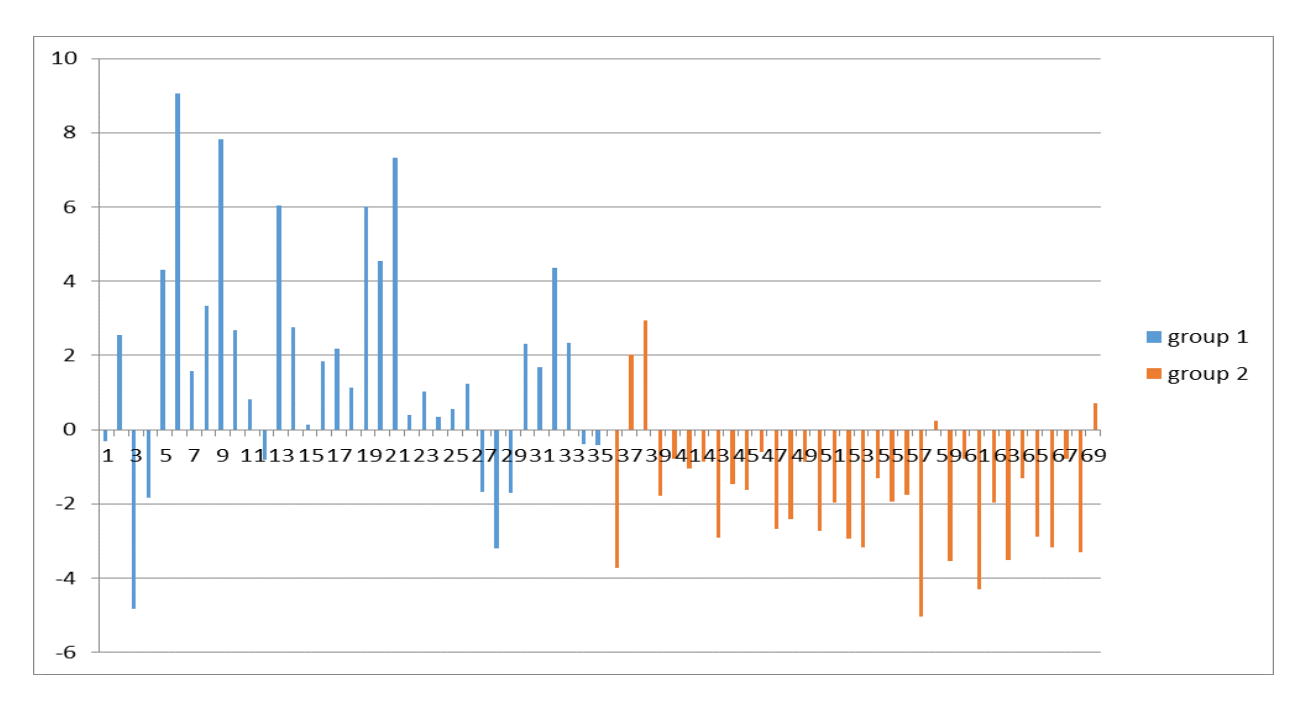

*Fig. 7. Vs graph М*

**Sheet Vs graph Ms** – histogram of comparison of average variability in two groups with sorting chronologically together across all measurements in two groups without reference to dates (fig. 8).

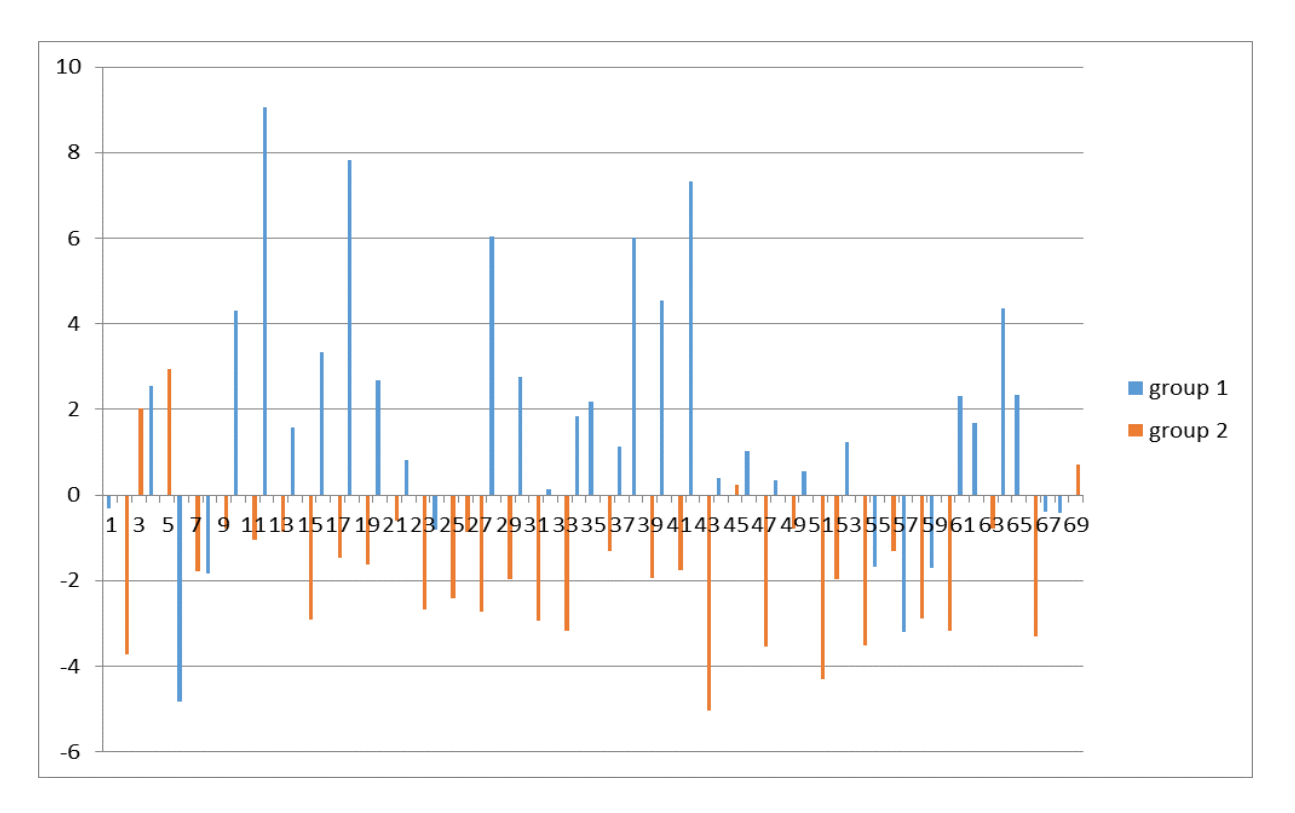

*Fig. 8. Vs graph Ms*

**Sheet Vs graph Mt** – histogram of comparison of average variability (mathematical expectation of variability) in two groups with sorting chronologically together across all measurements in two groups with references to dates (fig. 9).

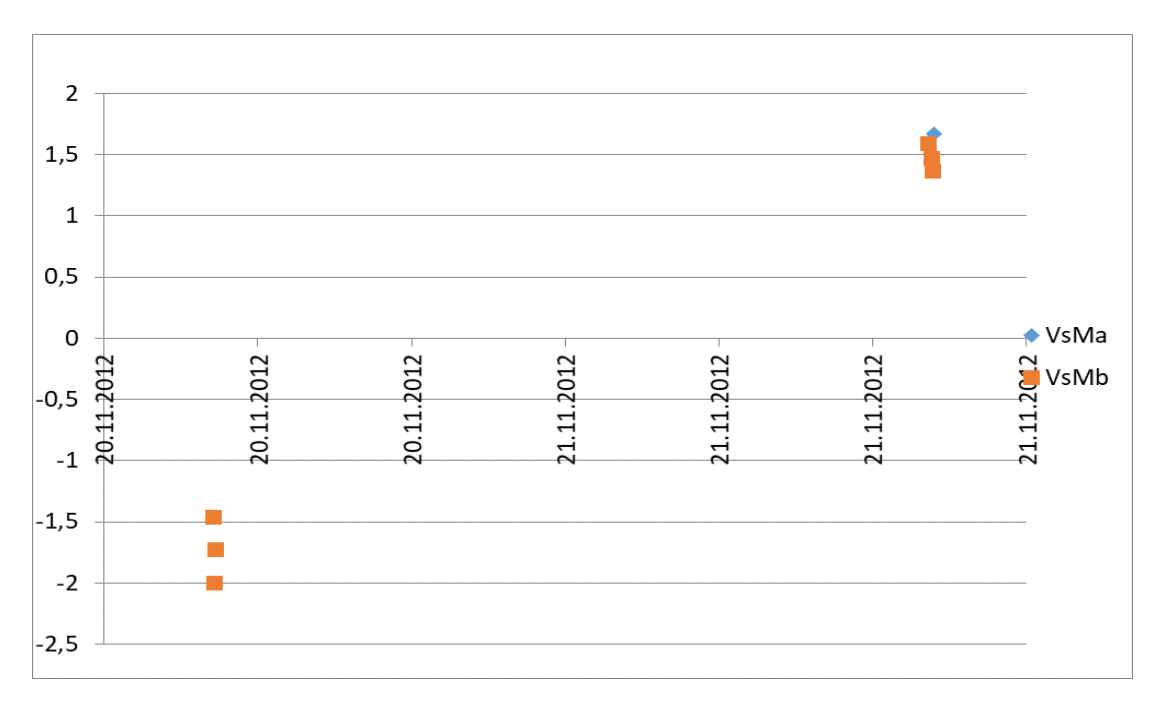

*Fig. 9. Vs graph Mt*

**Sheet Vs graph Mta** – histogram of the comparison of the average variability in two groups with sorting chronologically with reference to dates together across all measurements in two groups with averaging of values for one group at one day (fig. 10). Unlike the three dots on the Vs graph Mt graph, corresponding to the three measurements on 20/11/2012 for Group 2 (red color), on the Vs graph Mta graph, we observe 1 dot corresponding to the average of these three measurements.

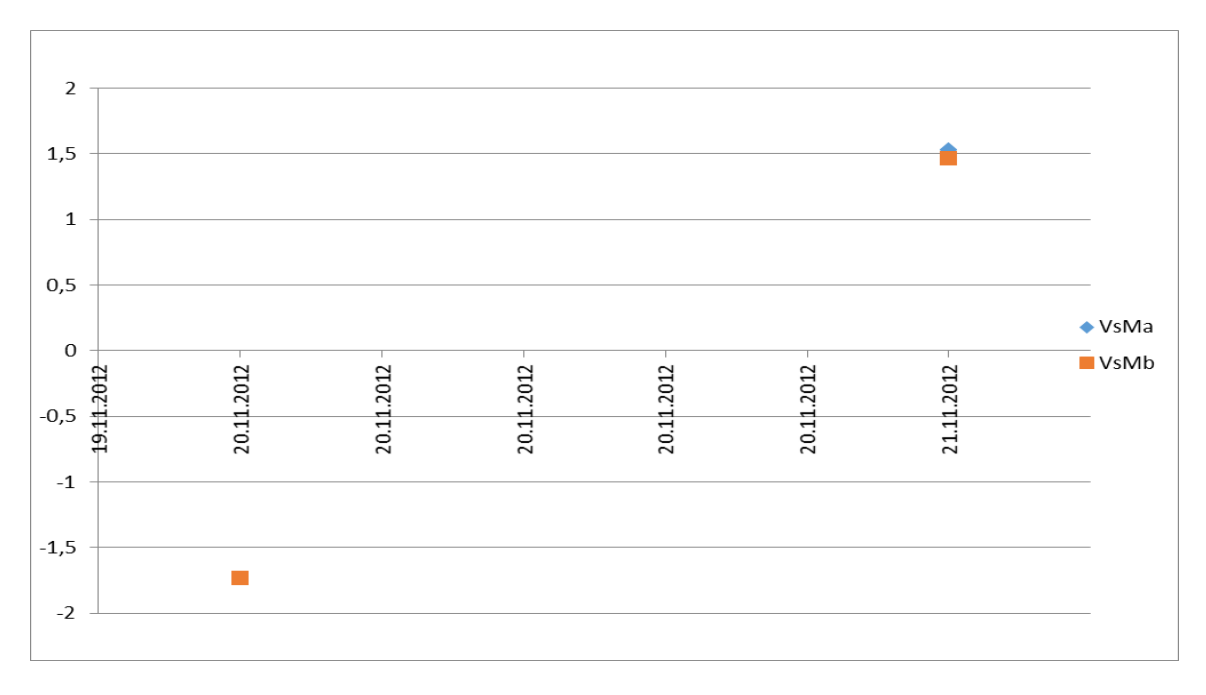

*Fig. 10. Vs graph Mta*

**Vs graph S, Vs graph Ss, Vs graph St, Vs graph Sta** – histogram of the comparison of the variability of the standard deviation in two groups with different sorting (by analogy with the graphs of the average variability). On fig. 11 shows an example of the variability of the standard deviation of the integral indicator K by groups chronologically without reference to dates.

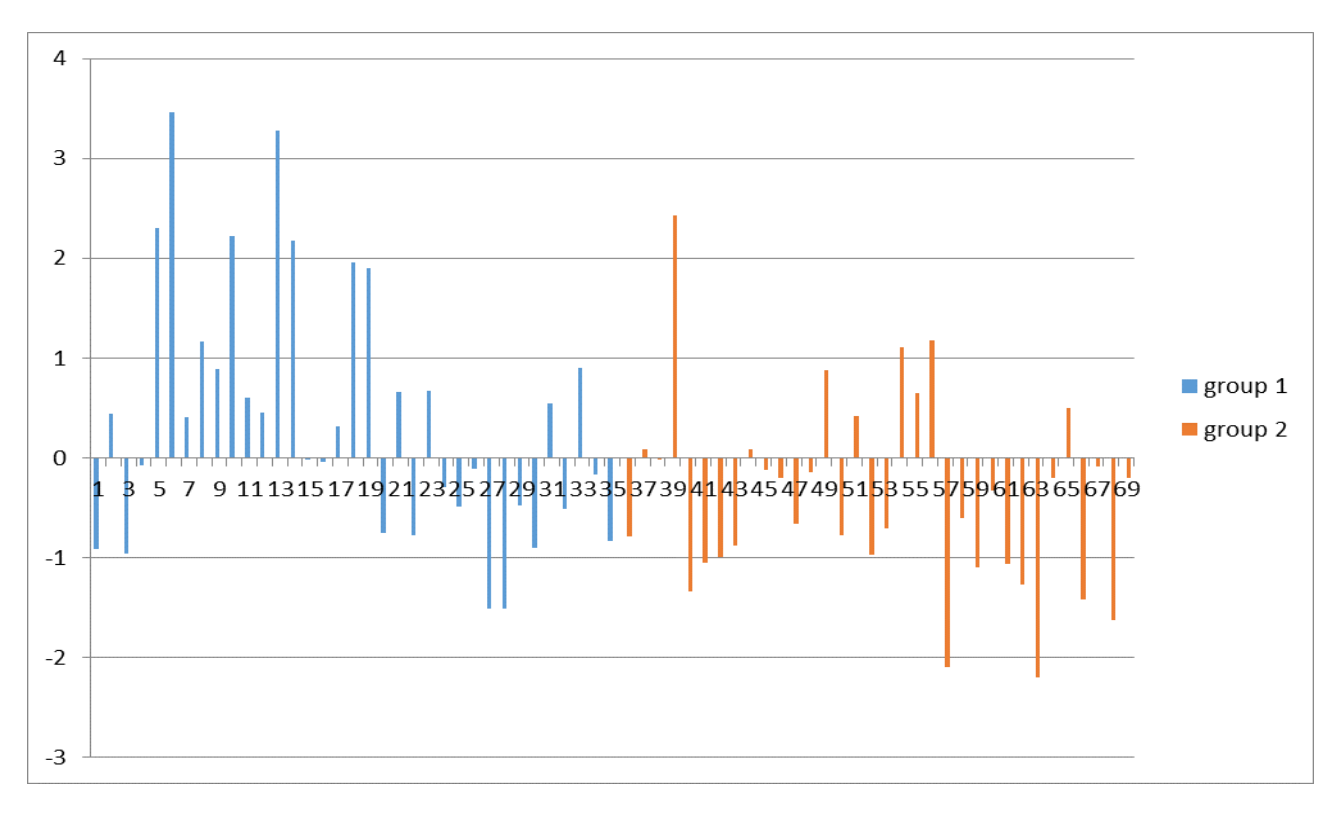

*Fig. 11. Vs graph S*

**Vs graph V, Vs graph Vs, Vs graph Vt, Vs graph Vta** – histogram of the comparison of the variability of the variability in two groups with different sorting (by analogy with the graphs of the average variability). On fig. 11 there is an example of the variability of the variability of the integral indicator K by groups chronologically without reference to dates.

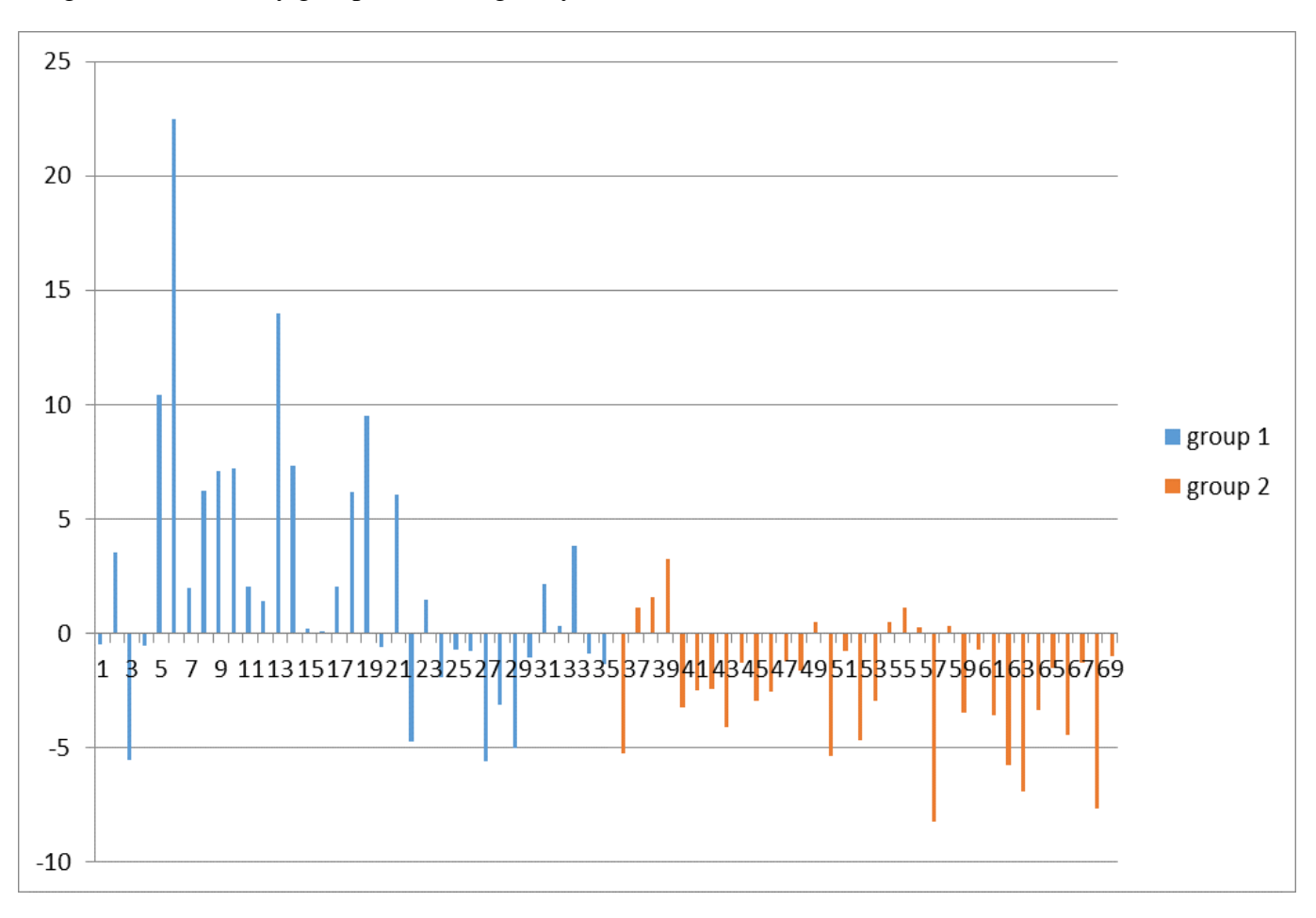

*Fig. 12. Vs graph V*

**M-S Sheet** – the histogram of comparison results of M parameters (the first pair columns) and S (the second pair columns) for all parameters Т1-Т10. Dark blue color shows the data on «Group 1», red - on «Group 2» (fig.13).

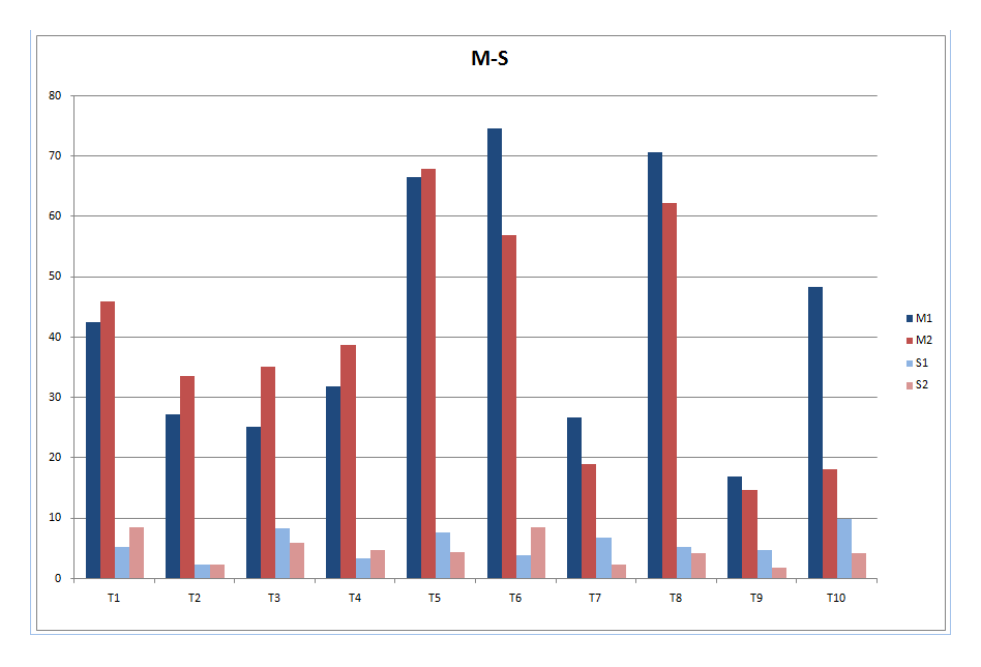

*Fig. 13. M-S Sheet*

**М1-М2 Sheet** - the histogram of results of M parameters comparison for all parameters Т1- Т10. Dark blue color shows the data on «Group 1», red - on «Group 2» (fig.14).

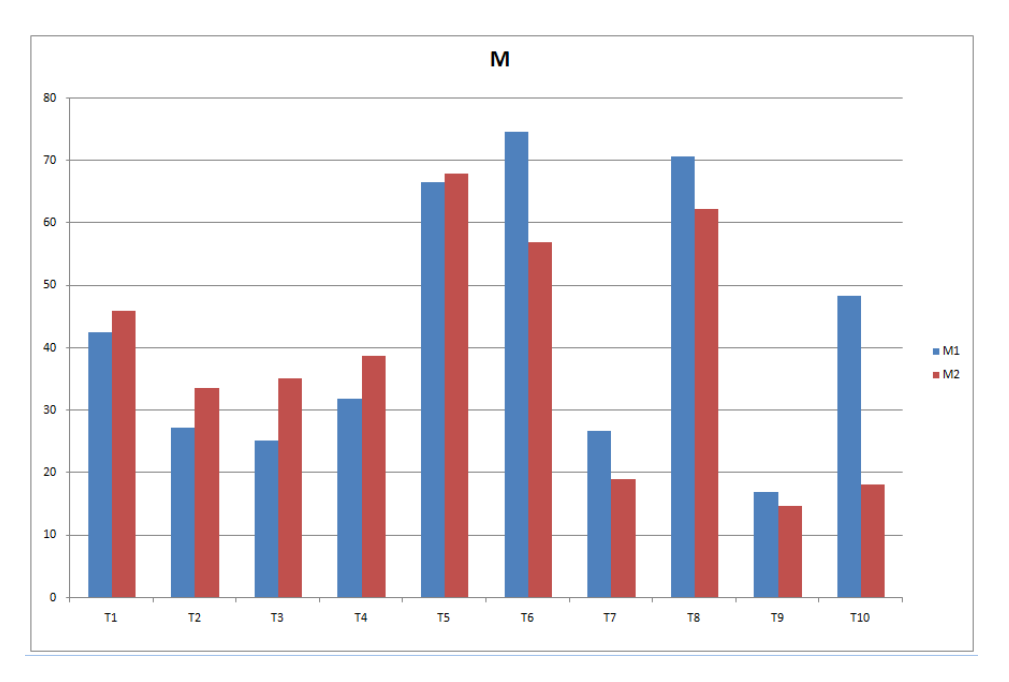

*Fig. 14. M1-M2 Sheet*

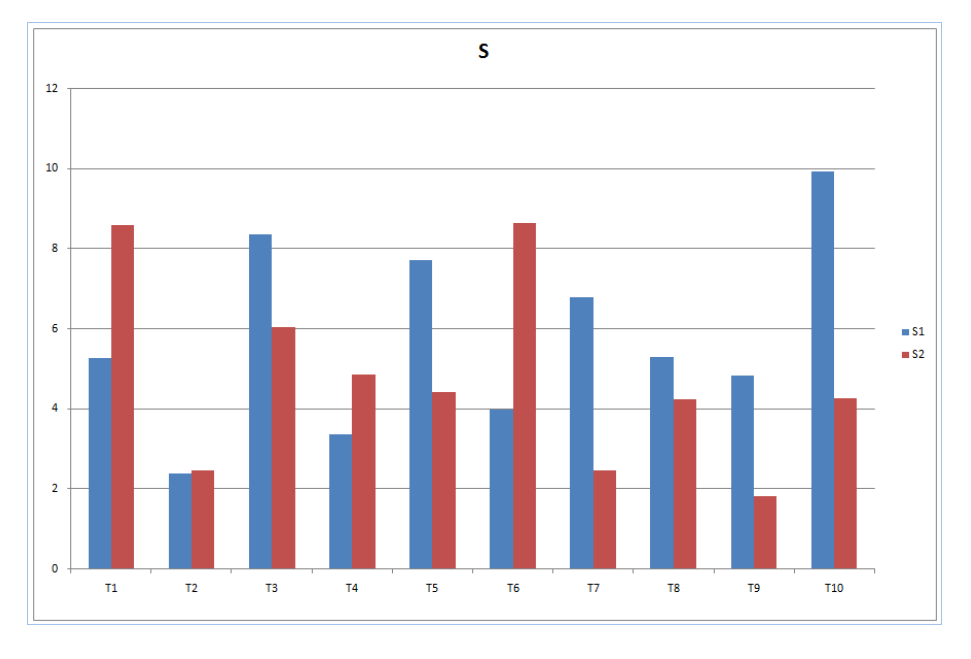

Sheet S1-S2 - the histogram of results of S parameters comparison for all parameters T1-Т10. Dark blue color shows the data on «Group 1», red - on «Group 2». (fig.15).

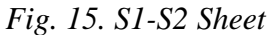

**V1-V2 Sheet** - the histogram of results of V (variability) parameters comparison for all parameters Т1-Т10. Dark blue color shows the data on «Group 1», red - on «Group 2». The big differences in graph for two groups testify to the occurred physical deviations between patients of groups (fig. 16).

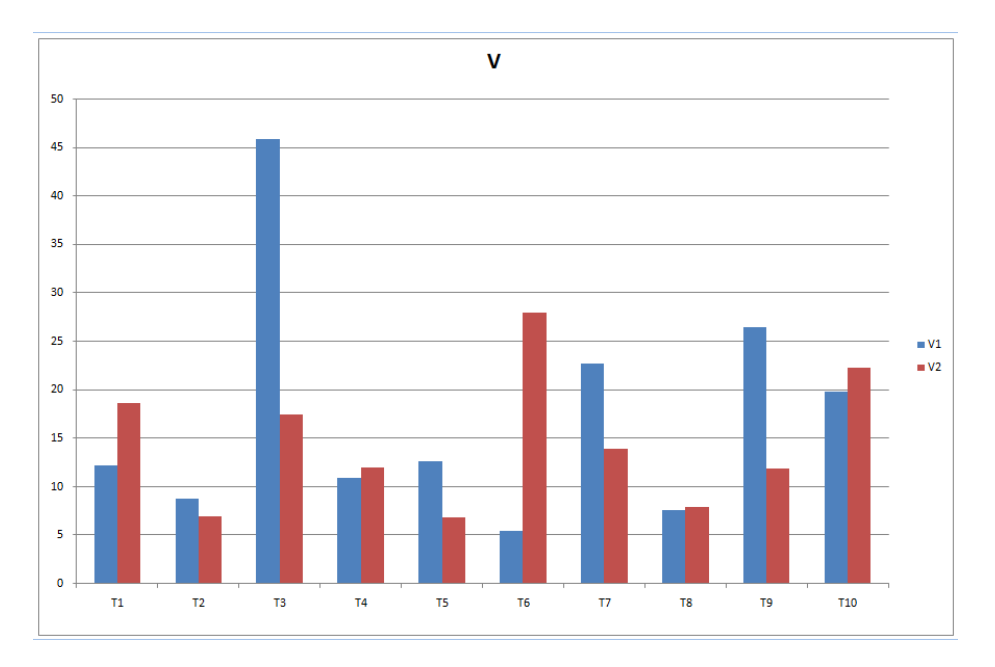

*Fig. 16. V1-V2 Sheet*

# <span id="page-18-0"></span>**6 Analysis results**

Provided results analysis mostly depends on the research aim. It is often necessary to define parameters - markers of status changes which are significantly differ between two groups. Listing 10 psychophysiological parameters (as emotion 10 print) characterizing various single properties of a person status and a general status of the person, too. Micromovements parameters of person are changed during a deviation of a person status from normal, that shows a deviation of the corresponding vibraimage parameters. The analysis of person reflex micromovements in the biological nature is similar, for example, to the biochemical analysis of person blood which reflects biochemical and energy exchange process in an organism. Only with the help of vibraimage technology the analysis of micromovements is carried out simply, remote, friendly and nonintrusive.

On an example (fig. 16) it is visible, that the most significant distinction is observed between parameters of variability T3, T6 and T9 which should be chosen as the basic markers of status changes for results of the experiment showed in figure. It is natural, that quantity of measurements and test specifications can have influence to the results. It is important to fulfill the main principles of Vibraimage technology in detail enough stated in the Manual [Vibraimage PRO](http://psymaker.com/downloads/VI10_ManualEng.pdf) during providing source measurements.

Below (fig. 17) given sample of test for two different statuses of one person, the first group of measurements show vibraimage testing of person in active status, the second group of measurements show vibraimage testing of person in drowsiness status. Fig.17 shows a strong difference of vibraimage parameters for person in these different statuses.

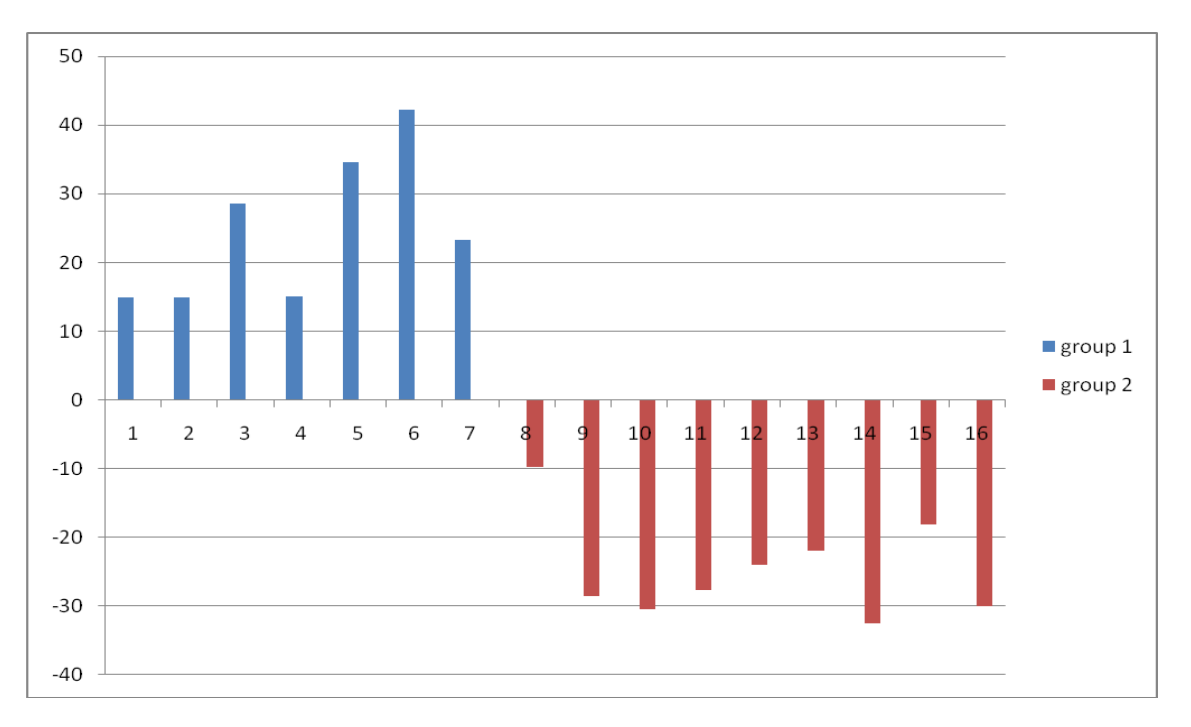

*Fig. 17. List Vs graph. Compatibility results for status Active (1)- Drowsiness (2)*

On the Fig 18 given V1-V2 list - results comparison histograms of variability (V) parameters for previous measurements status Active (1) - Drowsiness (2). This histogram indicates what

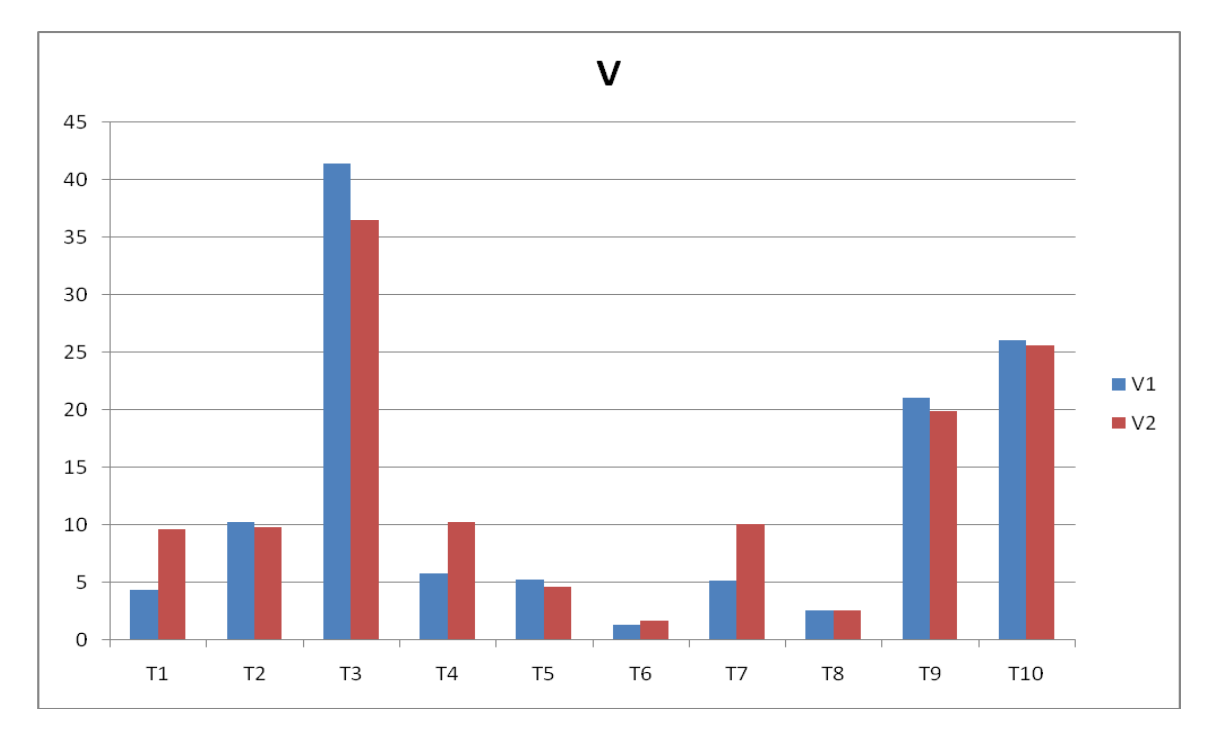

statistics difference of concrete vibraimage parameters divide Active status from Drowsiness status. This is significant difference in variability of T1, T4 and T7 parameters.

*Fig. 18. List Vs graph. V1-V2 list. Results comparison histograms of variability (V) parameters for status Active (1) - Drowsiness (2)*

So, VibraStatAdv obviously shows if there are significant difference between two statuses (or groups of people) like on Figs. 7, 17. Or in other way both groups results could be similar like on Fig. 18.

# <span id="page-20-0"></span>**7 License**

VibraStatAdv program presented for open access to all licensed users of program **Vibraimage PRO**.

Updates and questions on [www.psymaker.com](http://www.psymaker.com/) Elsys Corp. Russia, 194223, Saint-Petersburg, Toreza, 68 ph./fax: +7 (812) 552 67 19 e-mail: [minkin@elsys.ru](mailto:minkin@elsys.ru) [www.elsys.ru](http://www.elsys.ru/) [www.psymaker.com](http://www.psymaker.com/)